Блок вызова домофона БВД-407RCB (в дальнейшем - БВД) предназначен для использования в составе видеодомофонов VIZIT (серия 400).

В наименовании блока вызова используются буквенные обозначения:

- R считыватель для ключей RF (RFID);
- С телекамера цветного изображения;

В - объектив "Board".

Внимание! Для блока вызова БВД-407RCВ используются ключи VIZIT-RF2.

## УСЛОВИЯ ЭКСПЛУАТАЦИИ БВД

БВД с телекамерой цветного изображения - температура от минус 30 до плюс 45 °С. Относительная влажность - до 98% при температуре 25°С.

В качестве абонентских устройств используются устройства торговой марки VIZIT®:

- устройства квартирные переговорные (УКП), кроме УКП серии 100;

- мониторы VIZIT-M серии 400.

Для блокирования двери используются замки электромагнитные VIZIT-ML400(S), VIZIT-ML300, или аналогичные, имеющие сопротивление обмотки не менее 20 Ом и цепи размагничивания, а также замки электромеханические с сопротивлением обмотки не менее 10 Ом.

#### **ФУНКЦИИ**

- Вызов абонента при нажатии кнопки  $\hat{\mathbb{Z}}$  на БВД и звуковой контроль посылки вызова.
- Дуплексная связь между посетителем и абонентом (до 80 секунд).
- Видеоконтроль на экране монитора обстановки перед блоком вызова.
- Открывание замка входной двери:
	- ключами VIZIT-RF2 или VIZIT-TM (в дальнейшем ключ):
	- при нажатии кнопки для открывания замка на мониторе во время связи:
	- при нажатии кнопки для выхода внутри помещения.
- Голосовые сообщения.
- Голосовое МЕНЮ программирования.
- Программируемая громкость БВД.
- Программируемая громкость служебных сигналов (3 уровня).
- Программируемое время открытого состояния замка.
- Запись и стирание ключей доступа и МАСТЕР-ключа.
- Установка типа замка (электромагнитный или электромеханический).
- Сигнализация в монитор при использовании ключей.
- Подсветка для телекамеры.

#### **КОМПЛЕКТНОСТЬ**

 $\overline{1}$  $\mathbf{1}$  $\mathbf{1}$ 1

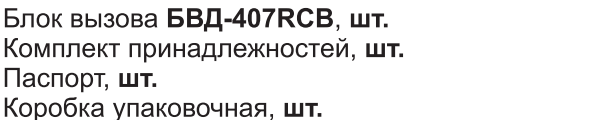

1. RFID - ключи поставляются потребителю по отдельному заказу.

2. Для крепления блока вызова в комплекте принадлежностей поставляются шурупы.

## УКАЗАНИЯ МЕР БЕЗОПАСНОСТИ

В блоке нет напряжений выше 25В.

Выполните зануление блока в соответствии с инструкцией, приведенной в приложении к паспорту. Не производите монтажные и ремонтные работы при включенном блоке.

Не допускайте попадания на корпус жидких, химически активных веществ.

При очистке блока отключите блок питания от сети и не используйте моющие средства.

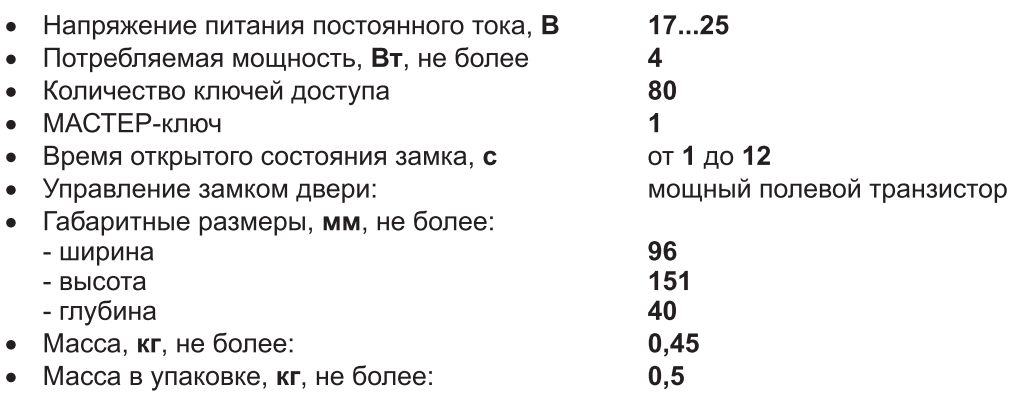

Параметры телекамеры, установленной в блоке вызова, приведены в таблице 2.

Таблица 2

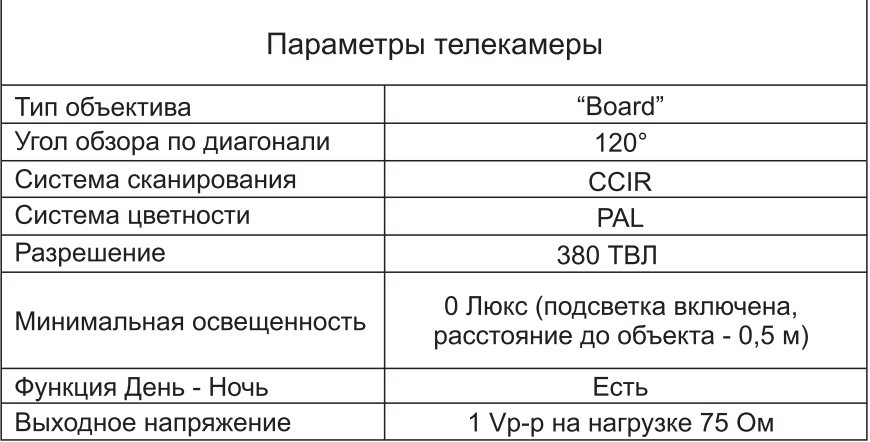

# ПОРЯДОК УСТАНОВКИ

Перед установкой и монтажом блока вызова внимательно изучите порядок установки и схемы соединений блоков домофона. Установочные размеры блока вызова приведены на рисунке 1.

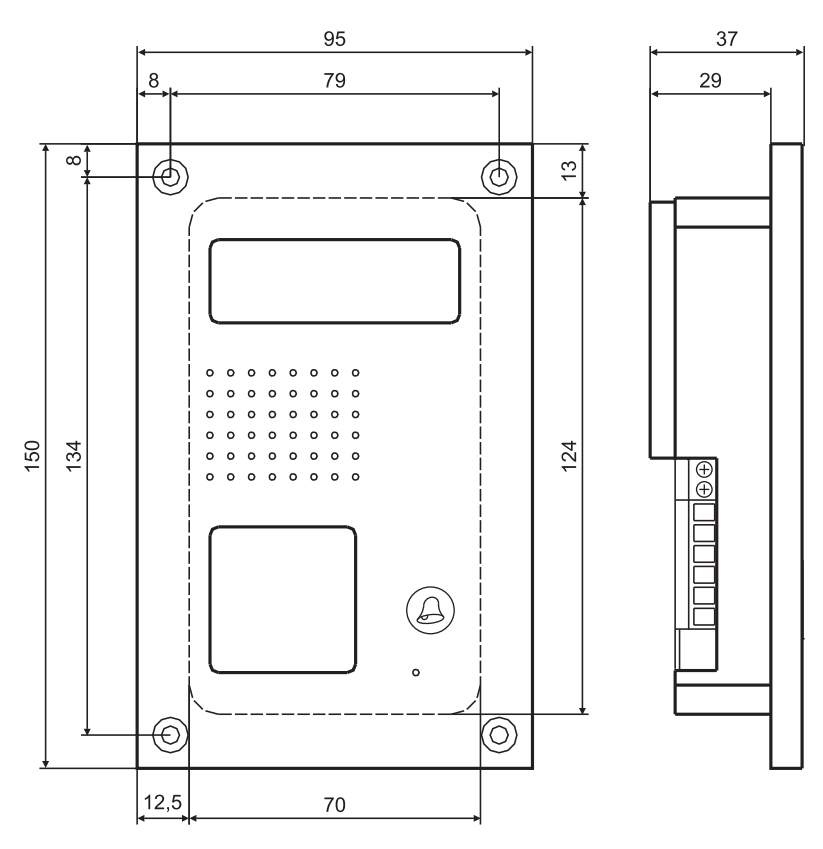

Рисунок 1 - Габаритные и установочные размеры блока вызова

спе установки БВД в его крепежные отверстия установите загрушки из комплекта принадлежностей. Крепление БВД на стене (рисунок 2) производится шурупами и дюбелями из комплекта принадлежностей.

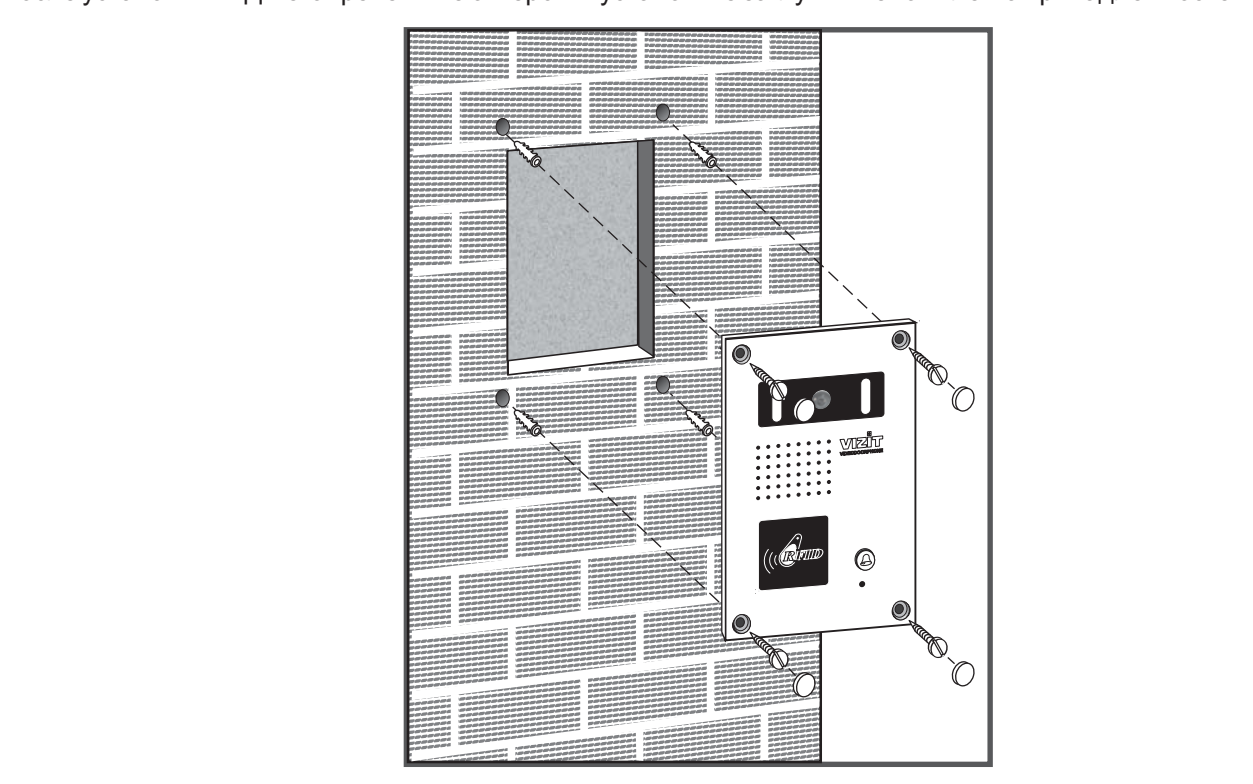

Рисунок 2 - Крепление блока вызова на стене

запрещается использовать электромагнитные замки с сопротивлением обмотки менее 20 Ом и без **ВНИМАНИЕ!** Не допускается прямое попадание дождя или снега на блок вызова и замок. **цепейразмагничивания.**

ло.<br>107, как показано на рисунке **4** паспорта (диод в комплект поставки БВД не входит). **Запрещается использовать электромеханические замки с сопротивлением обмотки менее 10 Ом.**

1. Как показано на рисунке продала на рисунке при различно на рисунке при различно на рисунке при различно на<br>Наименования соединительных клемм блока вызова и их назначение приведены в Наименования соединительных клемм блока вызова и их назначение приведены в таблице . **3**

# Таблица 3

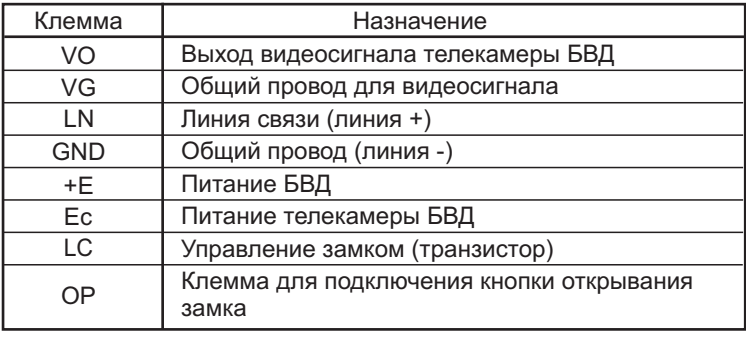

**VIZIT-M402C, VIZIT-M402CM), VIZIT-M430C, VIZIT-M456C** и другими устройствами. 3 - 5 приведены схемы соединений БВД с мониторами VIZIT-M403C, (VIZIT-M403CM,

, , , и другими устройствами. Для монтажа цепей следует использовать провода в соответствии с таблицей **4**.<br>Табпина 4 Таблица 4

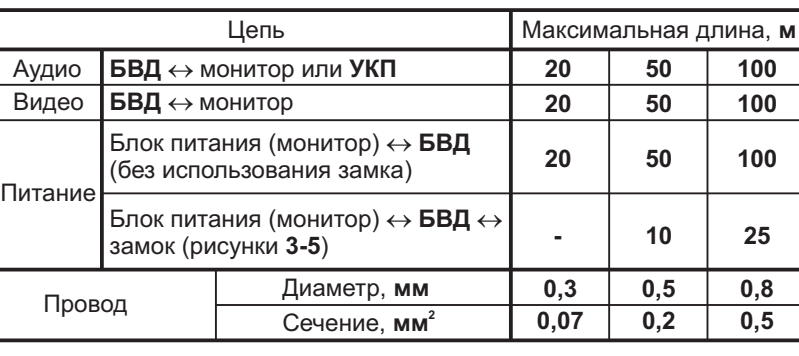

При длине кабеля большем, чем указано в таблице 3, для монтажа использовать провода большего сечения.

При длине кабеля большем, чем указано в таблице 3, для монтажа использовать провода большего сечения.

Для уменьшения вероятности появления помех на экране монитора рекомендуется выполнять линию видеосигнала коаксиальным кабелем РК-75. При подключении кабеля закрепите его скобой на крышке БВД.

Для выхода из помещения рекомендуется использовать кнопку "EXIT 300". Нормально-замкнутый контакт кнопки обеспечивает открывание электромагнитного замка в случае неисправности БВД. Пример включения кнопки "EXIT 300" приведен на рисунке 3. Допускается также использование любой кнопки с нормальноразомкнутым контактом.

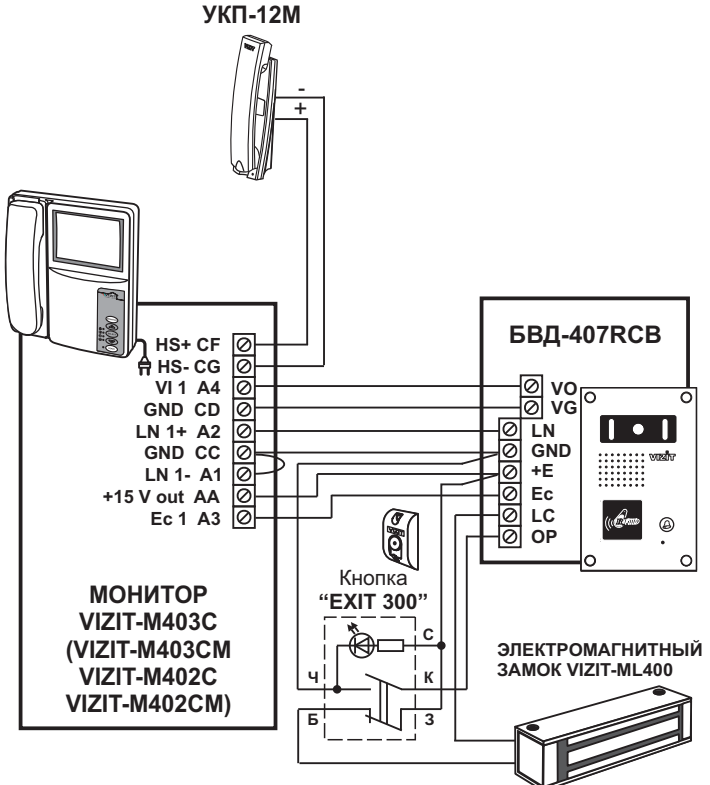

Рисунок 3 - Схема соединений БВД-407RCB с монитором VIZIT-M403C (VIZIT-M403CM, VIZIT-M402C, VIZIT-M402CM), YKN-12M, кнопкой "EXIT 300" и электромагнитным замком

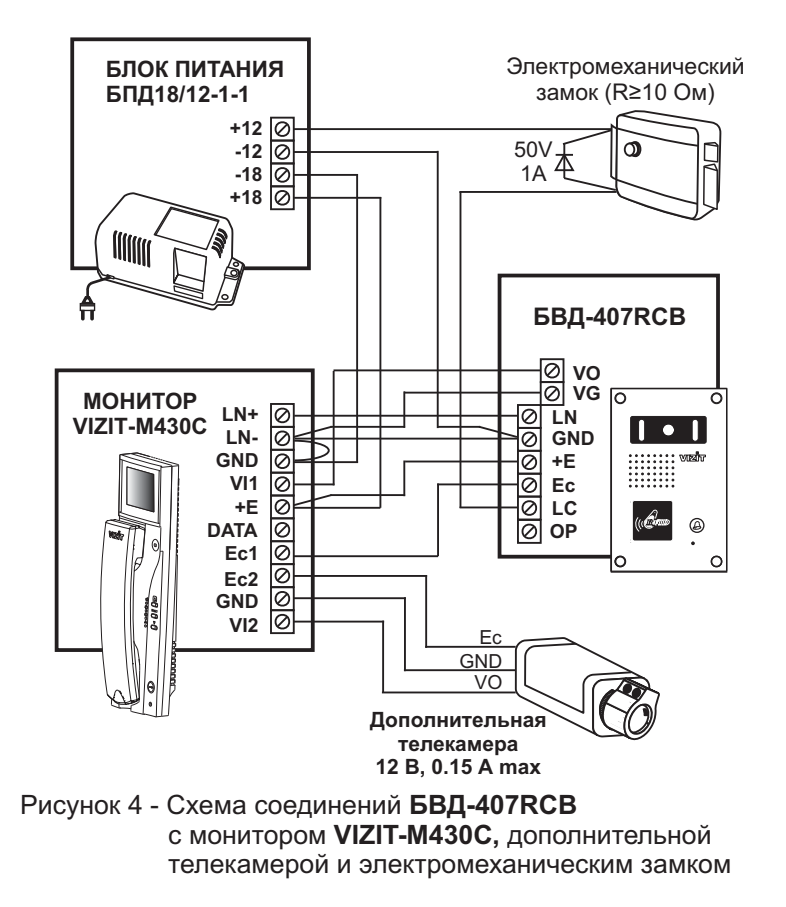

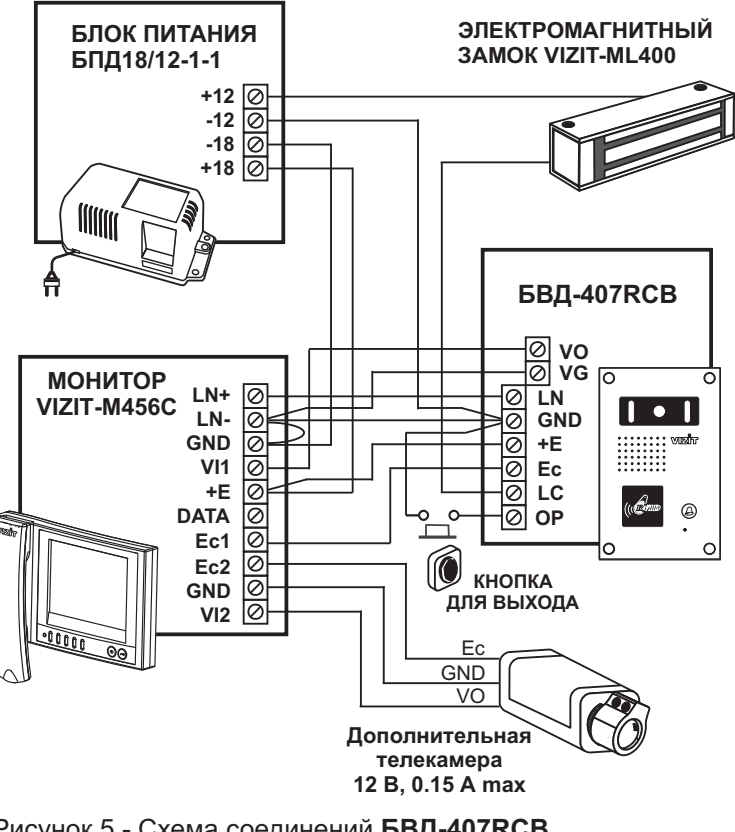

Рисунок 5 - Схема соединений **56 VIZIT-M4 C,** телекамерой и электромагнитным замком телекамерой и электромагнитным замкомагнитным замкомагнитным замкомагнитным замкомагнитным замкомагнитным замк **БВД-407 RCB**

**ПРОВЕРКА РАБОТЫ И НАСТРОЙКА**

поверка в правильность проверка проверку правильность монтажа. Проверку и настройку на объекте производит<br>Перевка

Включите блок питания или монитор в сеть. Контролируйте включение ламп подсветки в БВД.

нажмите на БВД кнопку  $\chi$  В мониторе звучит сигнал вызова на время нажатия кнопки дублируется в БВД. На экране монитора появляется изображение. При необходимости, настройте яркость, контрастность и насыщенность изображения.

Снимите трубку монитора и проверьте дуплексную связь. Время связи ограничено и составляет 80 с после  $\mu$ я трубки монитора и проверхте дуплексную связи ограничено и составляет 80 с после за связи оставляет 80 с после за

**Для входа в режим программирования** нажмите кнопку открывания замка 7 раз<sup>\*</sup> нажите кнопку открывания замка <u>зарав</u>

\* Для мониторов VIZIT-M401(S), VIZIT-M402(S) - нажатия без пауз.

для мониторов VIZIT-M430C, VIZIT-M460CM <u>длительность нажатия - до «бипа»</u>

**в разделе ПРОГРАММИРОВАНИЕ**. После выполнения установок нажмите кнопку 之≲ до сообщения - Раделе от сообщения с выполнения сообщения установков такимом истому до сообщения<br>«Программирование завершено». Домофон переходит в дежурный режим. В дальнейшем, для входа в Для мониторов VIZIT-M430C, VIZIT-M460CM . длительность нажатия сервисные установки, руководствуясь МЕНЮ. Состав, назначение и порядок выполнения установок приведены . Домофон переходит в домурный режим в домонкления, для вледа в режим программирования можно воспользоваться МАСТЕР-ключом, записания при первом при первом при первом при первом при первом при первом при первом при первом при первом при первом при первом при первом при первом при пер программировании.

измените громкость БВД. Для этого приложите к считывателю МАСТЕР-ключ на время более 5 секунд. Звучит лешените премисете одд. для этого приложите и с инсказивате математеля материал согле остојада својада од для<br>инструкция по установке громкости. Для увеличения громкости на один уровень нажмите кнопку ≵∱≲ два раза, для уменьшения - один раз. Звучит номер установленного уровня. Для дальнейшего изменения громкости повторите процедуру. После установки необходимого уровня повесьте трубку. 办

«Владите на БЕД дателя<sub>)</sub> до в талите трубку и нажите и назвидется и при владите в тем в третвово случать на<br>Новленное время, в БВД звучит: «**Входите, пожалуйста»**. Затем БВД возвращается в режим связи. Повесьте процедуру. После установки необходимого уровня повесте трубку. Пажмите кне трубку. Экран гаснет, домофон переходит в дежурный режим.

лае после сообщения «**Входите, пожалуйста»** экран монитора гаснет, домофон переходит в дежурный режим. Замок может быть открыт при нажатии кнопки открывания замка во время вызова и без снятия трубки. В этом

«Соследовательно проверете срабовательно самыв при пригладывании к ситевизите записанным памить в при<br>чей. Если ключ записан, замок открывается, звучаткороткий сигнал в мониторе и сообщение в БВД «**Входите**, пожалуйста». Если ключ не записан, замок не открывается и звучит: «Ключ не записан». Последовательно проверьте срабатывание замка при прикладывании к считывателю записанных в память БВД

**«Дверь открыта»** Для открывания электромагнитного замка изнутри помещения следует нажатькнопку для выхода. Замок Для открывания электромагнитного замка изнутри помещения следует нажать кнопку для выхода. Замок

Во время связи сигнализация открывания замка не производится.

Режим видеоконтроля обстановки перед БВД описан в паспорте монитора. При снятии трубки в режиме еоконтроля устанавливается связь с БВД описан в паспорте монитора. При сериализации трубки в режиме в режиме в видеоконтроля устанавливается связьс БВД.

## **ПРОГРАММИРОВАНИЕ**

Имеются два режима программирования: системные установки и сервисные установки.

## Системные установки

## 1. Типзамка.

Определяет погику работы замка: электромагнитный замок (ML) - открывается при снятии напряжения, электромеханический замок (EL) - открывается при подаче напряжения.

Заводская установка - электромагнитный замок.

2. Время открытого состояния замка (от 1 до 12 секунд).

Заводская установка - 7 секунд.

Внимание! Для электромеханического замка рекомендуется установить время открытого состояния -

1 секунда.

3. Установка громкости служебных сигналов.

Заводская установка - средняя громкость

## 4. Запись МАСТЕР-ключа.

После установки домофона рекомендуется записать МАСТЕР-ключ и в дальнейшем использовать его для входа в режим программирования и регулировки громкости БВД.

#### Сервисные установки

### 1. Запись ключей.

## 2. Стирание прикладываемых ключей.

#### 3. Стирание всех записанных ключей.

Вход в режим программирования и диаграмма переходов между системными и сервисными установками показаны на рисунке 6.

Диаграмма сервисных установок показана на рисунке 7.

Диаграмма системных установок показана на рисунке 8. Выполните системные и сервисные установки, нажимая кнопку  $\hat{\mathbb{Z}}\hat{\mathbb{X}}$ и руководствуясь голосовым МЕНЮ БВД.

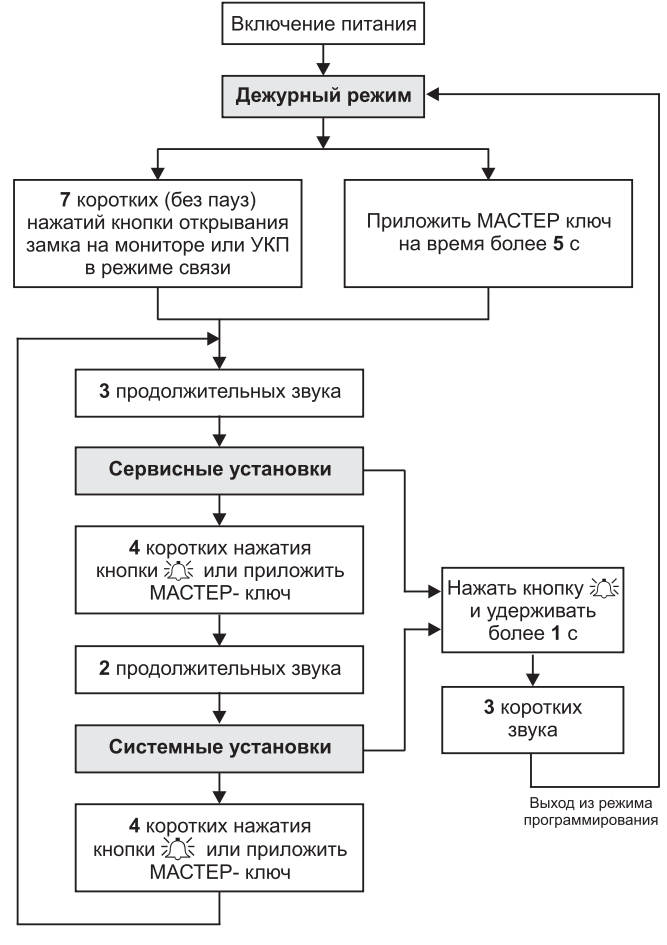

Рисунок 6 - Диаграмма переходов между системными и сервисными установками

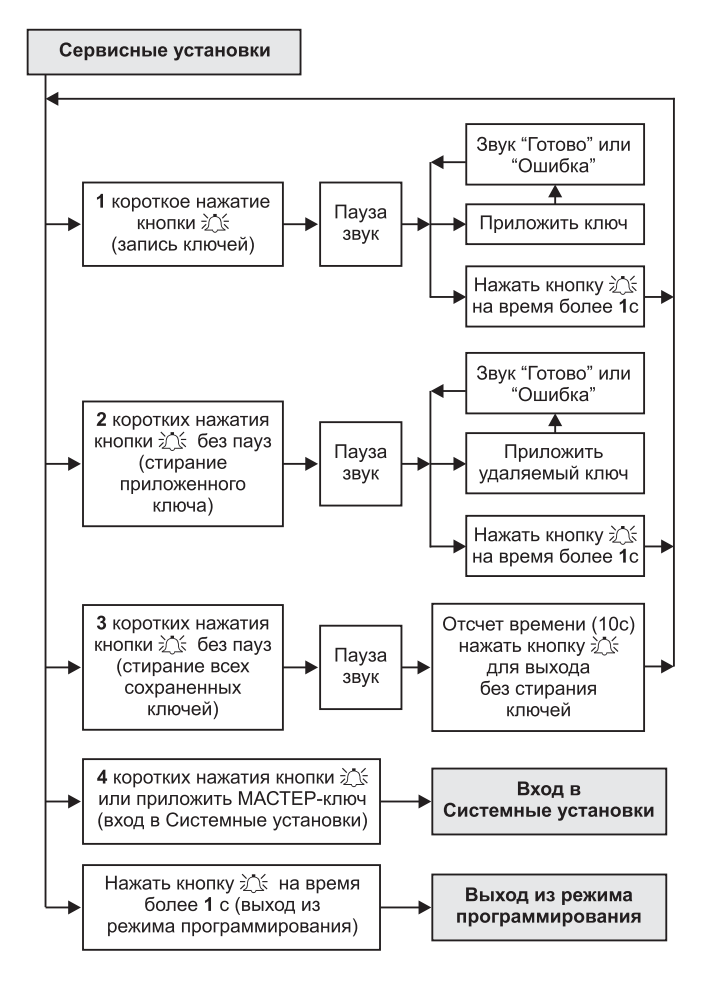

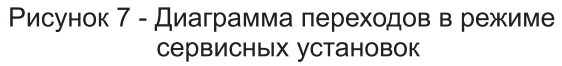

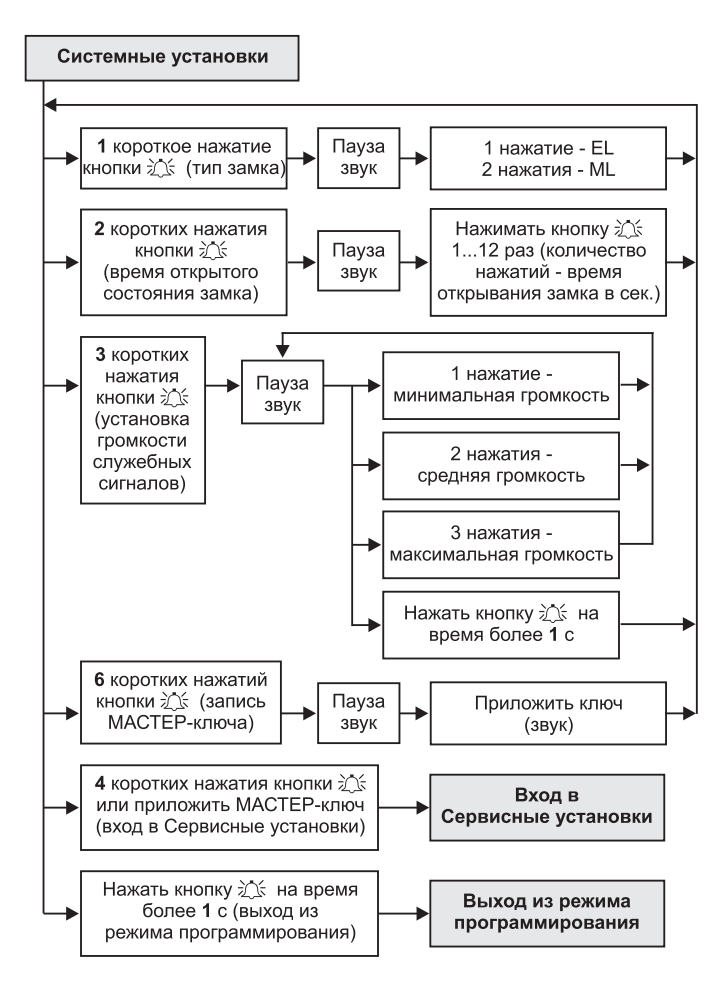

#### Рисунок 8 - Диаграмма переходов в режиме системных установок